## **Faire un essai de la Bibliothèque**

Lorsque vous installez [une version d'essai](https://www.ispring.fr/ispring-suite/trial) de l'outil auteur iSpring Suite Max, vous recevez une version d'essai de la Bibliothèque de contenu. Pendant la période d'essai, vous pourrez créer des cours et ajouter des modèles, des personnages, des arrière-plans, des objets et des icônes à vos diapositives PowerPoint.

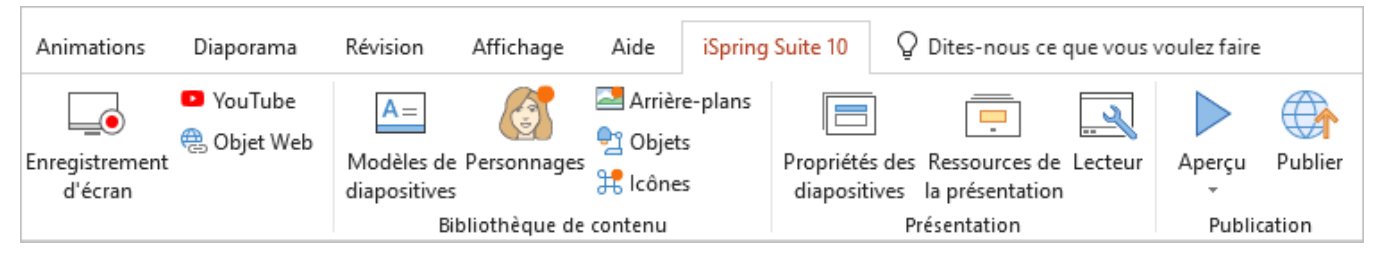

Dans la version d'essai ou de base, seul l'ensemble de base gratuit des éléments de la Bibliothèque de contenu est disponible. Tous les éléments disponibles uniquement après [achat](https://docs.ispring.eu/pages/viewpage.action?pageId=48860742) sont marqués d'une icône cadenas.

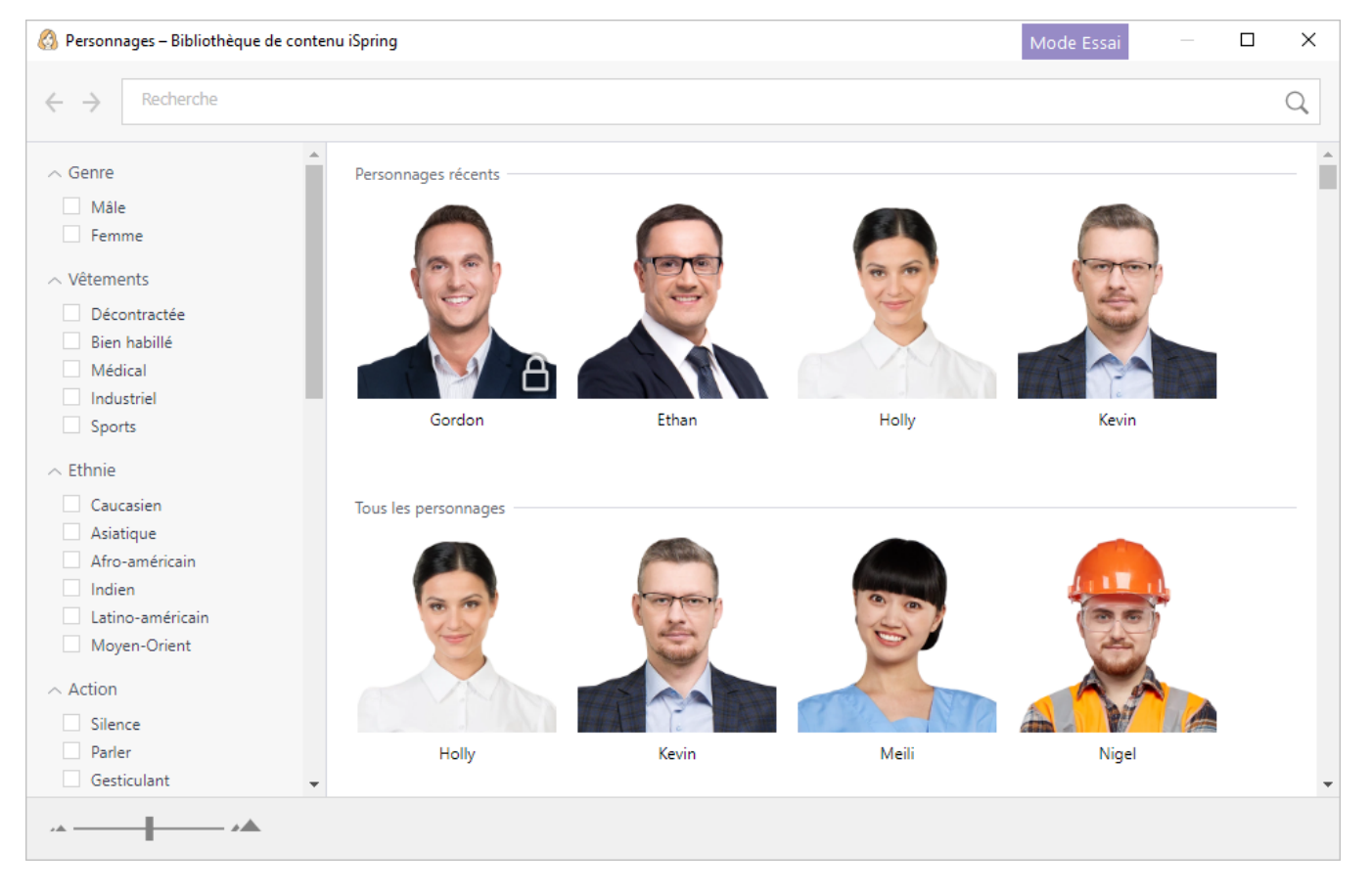